# **DECLARACIÓN DE MODIFICACIÓN PATRIMONIAL**

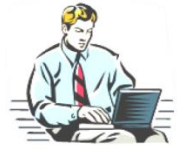

# **¿Qué es la declaración de modificación patrimonial?**

Es la manifestación que hacemos bajo protesta de

decir verdad, de nuestro patrimonio, en cumplimiento de lo establecido en los artículos 8, fracción XV, 36 y 37 de la Ley Federal de Responsabilidades Administrativas de los Servidores Públicos, (LFRASP).

# **¿Quiénes son los servidores públicos del Tribunal obligados a presentarla?**

Son aquellos que establece la LFRASP en el artículo 36 fracción VI, Magistrados, miembros de Junta, Secretarios, Actuarios o sus equivalentes; fracción XII, los que manejan recursos públicos; y en el ámbito administrativo desde Jefes de Departamento hacia categorías superiores a las mismas.

# **¿Cuándo se debe presentar la declaración de modificación patrimonial?**

Deberá presentarse durante el **mes de mayo** de cada año, de conformidad con lo establecido en el artículo 37, fracción III de la LFRASP.

#### **¿En qué casos no es necesario presentar la declaración de modificación patrimonial?**

No se presentará cuando el servidor público obligado haya:

**a)** Ingresado al Tribunal durante los primeros 5 meses del año, siempre y cuando **no** haya sido sujeto obligado en el año inmediato anterior y haya presentado su Declaración Inicial

**b)** Concluido su encargo en el mes de mayo, siempre y cuando haya presentado su declaración de conclusión durante ese mismo mes.

**c)** Concluido su encargo durante los primeros cuatro meses del año.

# **¿Existe prórroga para la presentación de la declaración de modificación patrimonial?**

**No existe prórroga**, por lo que deberá presentarse dentro del plazo que establece el artículo 37, fracción III, de la LFRASP. (mayo).

# **¿Qué sucede si no se presenta dentro del plazo establecido?**

El servidor público obligado, que sin causa justificada, omita presentarla o la haga fuera del plazo establecido para tal fin, **será sujeto a un procedimiento administrativo de responsabilidades** y en caso de ser considerado responsable, se hará acreedor a una sanción administrativa que puede ir desde la suspensión de su empleo, por un período de 15 a 30 días naturales, o que su nombramiento quede sin efecto, de conformidad con lo establecido en el artículo 37 de la LFRASP.

# **¿Cómo se presenta la declaración de modificación patrimonial?**

declaraNet/ DECLARAR EN LÍNEA ES FÁCIL Y SEGURO **HAZLO YA!** 

Por Internet, a través del Sistema **declaraNetplus,**  ingresando a la página electrónica:

# **[www.declaranet.gob.mx](http://www.declaranet.gob.mx/)**

y eligiendo la opción de **"Declarar en línea".** 

# **¿En qué horario se puede presentar la declaración de modificación patrimonial?**

Al ser por Internet la declaración de modificación patrimonial puede ser presentada las 24 horas de los 31 días del mes de mayo. Sin embargo, se recomienda que el servidor público obligado vaya capturando y guardando su información en el Sistema de **declaraNetplus** durante el mes de abril, a efecto de que en la primera semana de mayo solo la firme y envíe de manera electrónica, y así evite los problemas de saturación que presenta el Sistema en dicho mes**.** 

# **¿Qué debe declararse?**

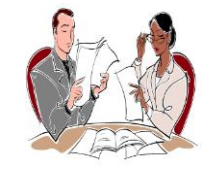

Los servidores públicos obligados deberán de declarar solo las modificaciones que sufrió su patrimonio (Bienes inmuebles, bienes muebles, vehículos, participaciones

accionarias, sociales, valores financieros, inversiones y cuentas bancarias, etc.), y sus adeudos (créditos hipotecarios, préstamos personales, compras a crédito, tarjetas de crédito, etc.), durante el año inmediato anterior al que se declara, o en su caso las del período laborado durante ese mismo año.

# **¿Cuál es el procedimiento para presentar la declaración de modificación patrimonial?**

**1.** Tramitar la Firma Electrónica Avanzada (Fiel) en la Administración Local del SAT más cercana, para lo cual puede solicitar una cita en la siguiente página electrónica:

# **https://citas.sat.gob.mx**

**2.** Entrar al portal de **declaraNetplus** eligiendo la opción de **"Declarar en línea".** 

**3.** Llenar la declaración de modificación patrimonial, proporcionando la información solicitada sobre patrimonio y adeudos. Después de cada modificación elegir **"Aceptar"** y después **"Guardar"** para almacenar los cambios que se vayan realizando.

**NOTA.-** Para mayor referencia se recomienda consultar el Manual que se encuentra en la misma página electrónica:

#### **www.declaranet.gob.mx**

**4.** Verificar la información capturada en la declaración de modificación patrimonial utilizando la opción de **"Vista preliminar" y en su caso imprimir.**

**5.** Firmar y enviar la declaración de modificación patrimonial utilizando la **Firma Electrónica Avanzada (Fiel).** 

**6.** Guardar los archivos del acuse de recibo electrónico y de la declaración de modificación patrimonial que le genere el Sistema de **declaraNetplus**.

**7.** Enviar el **acuse electrónico de la declaración de modificación patrimonial**, en formato PDF, a la **Contraloría Interna del TFJFA**, mediante el correo electrónico:

#### **[declaracion.patrimonial@tfjfa.gob.mx](mailto:declaracion.patrimonial@tfjfa.gob.mx)**

**NOTA.-** El asunto del correo electrónico deberá ser "Envío de acuse electrónico de declaración de modificación patrimonial". Se deberá adjuntar el acuse electrónico renombrado con el RFC con homoclave del servidor público, debiendo especificarse en el cuerpo del correo su nombre completo, Sala o Unidad Administrativa de adscripción.

# **ASESORÍA Y ORIENTACIÓN**

**CONTRALORÍA INTERNA DIRECCIÓN DE REGISTRO PATRIMONIAL**

# **Atención Telefónica**

01 (55) 8000 5650 Ext. 3039 y 4217

#### **Correo electrónico**

#### **declaracion.patrimonial@tfjfa.gob.mx**

#### **PARA CONSULTAR PREGUNTAS FRECUENTES SOBRE PRESENTACIÓN DE DECLARACIONES DE SITUACIÓN PATRIMONIAL**

www.declaranet.gob.mx

#### **PARA ASESORÍA SOBRE FIRMA ELECTRÓNICA AVANZADA**

**INFOSAT**

**Atención Telefónica**

01800 4636 728

**Páginas Electrónicas**

www.funcionpublica.gob.mx

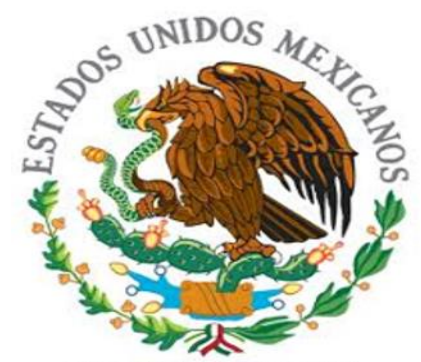

TRIBUNAL FEDERAL DE JUSTICIA FISCAL Y **ADMINISTRATIVA** 

# **DECLARACIÓN DE MODIFICACIÓN PATRIMONIAL**

# **PREGUNTAS FRECUENTES**

**MAYO**

**2015**

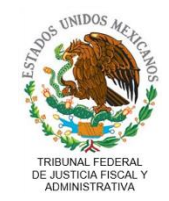